# **Implementasi Load Balancing dengan Metode Policy Based Route dan Efek Failover untuk Optimalisasi Jaringan Internet**

Lalitya Nindita Sahenda Jurusan Teknologi Informasi Politeknik Negeri Jember Jember, Indonesia lalitya.ns@polije.ac.id

Prayugo Ardi Wibowo SMK PP N 1 Tegelampel Bondowoso, Indonesia ardinxs@gmail.com

*Abstract***—***The rapidly developing internet has a positive impact on various sectors globally, including the impact on the world of education. In formal education, the internet is not only used as an active learning media but also as a media for conducting online-based exams, for example in conducting semester exams. SMK PPN 1 Tegalampel as a formal educational institution also uses the Internet to support learning and teaching activities. Therefore, the Internet is an essential need in this school. Internet network management is very necessary in efforts to provide internet quality. One way to manage internet networks is to implement load balancing. Load balancing is applied to divide the network load between two different ISPs so that it is not overloaded. The load balancing method applied at SMK PPN 1 Tegalampel is a policy-based Based Route (PBR). PBR divides the network load according to the policy or rules set by the network technician. Apart from loading balancing, office failover is also implemented in the school internet network. So if an ISP connection is lost, it will automatically be diverted to the backup line.* With this failover effect, it guarantees that an internet *connection will always be available even if the ISP is disconnected.*

## *Keywords—load balancing, policy based route, failover, rule*

*Abstrak***—Internet yang berkembang dengan pesat memberikan dampak baik ke berbagai sektor secara global termasuk dampak di dunia pendidikan. Pada bidang pendidikan formal, internet tidak hanya dimanfaatkan sebagai media pembelajaran aktif, tetapi juga sebagai media pelaksanaan ujian berbasis online, misalnya dalam pelaksanaan ujian semester. SMK PPN 1 Tegalampel sebagai lembaga pendidikan formal turut memanfaatkan internet sebagai pendukung kegiatan belajar dan mengajar. Oleh karena itu, internet merupakan kebutuhan yang sangat esensial di sekolah ini. Pengelolaan jaringan internet sangat diperlukan dalam upaya penyediaan kualitas internet. Salah satu cara manajemen jaringan internet adalah dengan menerapkan load balancing. Load balancing diterapkan untuk membagi beban jaringan kedua ISP yang yang berbeda sehingga tidak overload. Metode load balancing yang diterapkan pada SMK PPN 1 Tegalampel adalah Policy Based Route (PBR). PBR membagi beban jaringan sesuai dengan policy atau aturan yang ditetapkan oleh teknisi jaringan. Selain load balancing, failover ofek juga diterapkan di jaringan internet sekolah. Sehingga jika ada koneksi ISP yang terputus, akan secara otomatis dialihkan ke jalur backup. Dengan failover efek ini, menjamin selalu tersedianya koneksi internet walaupun ada ISP yang terputus.**

**Kata Kunci—load balancing, Policy Based Route, failover, aturan**

## PENDAHULUAN

Internet adalah jaringan komputer di seluruh dunia yang saling terhubung menggunakan aturan protokol internet atau yang biasa disebut dengan TCP-IP. Saat ini, internet berkembang dengan sangat masif. Masifnya perkembangan internet memberikan banyak perubahan baik pada bidang ekonomi, sosial dan lingkungan secara global [1]. Tidak hanya pada ketiga bidang tersebut, bidang pendidikan juga turut mengalami perubahan yang signifikan dengan adanya perkembangan internet. Penggunaan e-learning pada dunia pendidikan berkembang sangat pesat karena dampak perkembangan internet [2]. Sejak tahun 2014 hingga 2020, pendidikan di Indonesia memanfaatkan internet sebagai salah satu komponen untuk melaksanakan Ujian Nasuinal Berbasis Komputer [3]. Pada tahun 2021 UNBK digantikan dengan Asesmen Nasional Berbasis Komputer (ANBK) yang juga memanfaatkan jaringan internet dalam pelaksanaannya [4]. ANBK tersebut dilaksanakan bagi jenjang SD hingga SMA/MA/SMK. Pelaksanaan ujian serentak berskala nasional ini membuat sekolah-sekolah membangun sarana dan prasarana, baik unit komputer dan jaringan internet, untuk menunjang kegiatan tersebut.

Pemanfaatan internet dalam dunia pendidikan juga berdampak pada SMK PPN 1 Tegalampel Bondowoso. SMK PPN 1 Tegalampel memanfaatkan internet untuk penggunaan elearning dan ujian nasional CBT (Computer Based Test) sejak tahun 2016. Didukung dengan sarana prasarana sekolah, dan jaringan internet yang memadai, SMK PPN 1 Tegalampel juga mengadakan Penilaian Akhir Semester (PAS) menggunakan metode Computer Based Test (CBT) secara online untuk setiap jenjang, baik kelas X, XI, XII. Untuk memenuhi kebutuhan internet sebagai pendukung kegiatan belajar mengajar (KBM) di sekolah ini, dibutuhkan pula kualitas koneksi internet yang cepat dan handal. Sementara itu, kualitas internet yang baik juga memerlukan manajemen jaringan yang baik sehingga pengguna mendapatkan akses internet yang lancar [5]. Salah satu cara manajemen jaringan internet adalah dengan menggunakan dua internet service provider (ISP). Karena dengan hanya menggunakan satu ISP, maka keseluruhan jaringan bergantung kepada satu ISP tersebut. Jika satu-satunya ISP mengalami gangguan, maka seluruh akses internet juga terganggu [6].

Ketersediaan koneksi jaringan tidak bisa dengan mmengandalkan satu ISP saja, sehingga minimal diperlukan dua ISP agar dapat saling melakukan backup koneksi internet [7]. Penggunaan dua ISP secara paralel ini dapat menjamin skala dan reliabilitas koneksi internet dengan cost yang efektif [8]. Akan tetapi ketika menggunakan 2 ISP timbul permasalahan lain yakni terjadi penumpukan trafik ke salah

satu ISP saja. Sementara pada ISP lainnya tidak ada trafik yang melewatinya. Upaya berikutnya untuk menyediakan koneksi yang handal adalah dengan menyeimbangkan beban kedua ISP yang digunakan menggunakan load balancing. Load balancing merupakan sebuah teknik dan algoritma yang diterapkan sesuai kebutuhan yang diinginkan, dengan tujuan membagi traffic internet sehingga koneksi yang tersedia menjadi seimbang dan merata, sehingga tidak terjadi overload pada satu ISP saja [9], [10] [11] [12].

Beberapa penelitian menerapkan load balancing dengan beberapa metode yang berbeda, diantaranya metode ECMP, NTH dan PCC, sebagai upaya optimalisasi jaringan internet. Salah satu penelitian [13] tersebut menerapkan metode Equal Cost Multi Path (ECMP) yang menghasilkan load balancing dapat membagi beban trafik dengan seimbang dan dapat melakukan failover dengan baik. Penelitian lain [14] menerapkan metode PCC atau Per Connection Clasifier dan memberikan kesimpulan bahwa load balancing dan failover dapat berjalan dengan baik. Sementara metode NTH juga menghasilkan pembagian beban yang seimbang pada SMKN 2 Kuripan [15].

Selain load balancing, failover seringkali diterapkan bersamaan dengan load balancing sebagai upaya manajemen jaringan. Failover adalah metode pada jaringan untuk berpindah secara otomatis dari satu ISP yang terputus, ke ISP lain yang koneksinya baik [16], [17]. Teknik failover memungkinkan selalu tersedianya koneksi internet, walaupun salah satu ISP/penyedia internet mati. Beberapa contoh penelitian yang mengkombinasi load balance dan failover antara lain penelitian [16] yang mengkombinasi failover dan metode load balance PCC yang menyimpulkan, ketika koneksi otomatis berpindah, QoS atau Quality of Service koneksi dalam kriteria baik. Penelitian lain [13] menggunakan load balance metode ECMP dan teknik failover, menyimpulkan bahwa metode EMP terbuk dapat membagi beban traffic secara seimbang dan efek failover dapat berjalan dengan optimal.

Penelitian ini menggunakan load balancing metode Policy Based Route (PBR) dengan route rules dan menerapkan efek failover. Policy Based Route adalah salah satu metode load balancing dengan jalur routing yang ditentukan oleh administrator sebagai upaya terbaik untuk membagi beban traffic internet dengan seimbang [18]. Metode PBR memungkinkan untuk merutekan pengguna yang berbeda melalui koneksi internet yang berbeda pula. Hal ini bertujuan untuk mengatasi masalah sebelumnya yaitu terjadi overload pada salah satu ISP. Selain menggunakan metode PBR, teknik failover juga akan diterapkan pada penelitian ini, sehingga walaupun salah satu koneksi terputus, pengguna internet akan dialihkan secara otomatis, sehingga koneksi internet akan selalu tersedia.

# METODE PENELITIAN

Metode yang digunakan pada penelitian ini dapat dilihat pada Gambar 1.

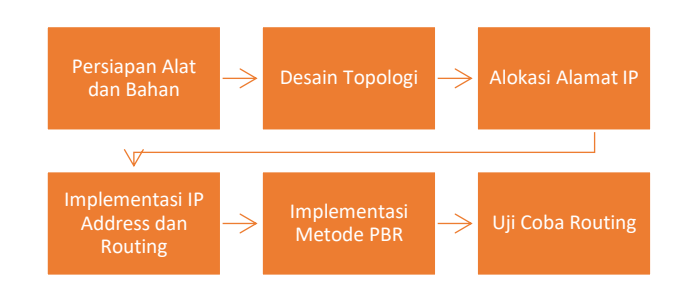

Gambar 1 Metode Penelitian

Persiapan alat dan bahan adalah tahap pertama dari penelitian ini, perangkat keras yang digunakan adalah mikrotik PC Router x86 yang memiliki 4 interface. Router ini menggunakan router OS versi 7.11.2 (stable). Sedangkan, koneksi Internet yang digunakan menggunakan dua ISP (Internet Service Provider). ISP Pertama menyediakan bandwidth sebesar 100 Mbps, dan ISP kedua menyediakan bandwidth sebesar 50 Mbps.

Langkah kedua dari penelitian, adalah membuat desain topologi yang digunakan, dan dapat dilihat pada Gambar 2. Kedua ISP terhubung langsung ke mikrotik dan juga terhubung dengan IP  $10.\overline{10.250}.130/25$  (PC1), blok IP 192.168.6.0/25 (HOTSPOT-1) dan blok IP 192.168.4.0/25 (HOTSPOT-2) dengan perantara switch.

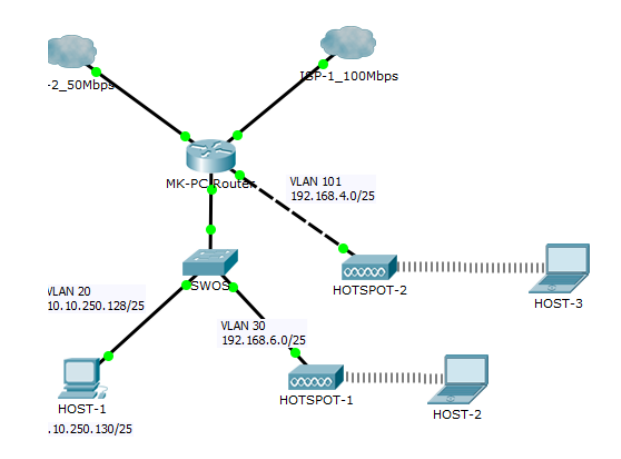

## Gambar 2 Topologi Jaringan

Mengalokasikan alamat IP adalah langkah berikutnya, alamat IP yang digunakan tertera pada Tabel 1.

| Nama<br>Perangkat   | Port                                        | IPv4              | Prefix |
|---------------------|---------------------------------------------|-------------------|--------|
| Modem 1 (ISP-<br>1) | LAN <sub>3</sub>                            | 192.168.1.1       | /24    |
| Modem 2 (ISP-<br>2) | LAN <sub>4</sub>                            | 172.172.16.2      | /30    |
|                     | Ether3                                      | 192.168.1.3       | /24    |
|                     | Ether4                                      | 172.172.16.1      | /30    |
| Mikrotik (MK-       | Ether1-<br><b>VLAN20</b><br>-LAB            | 10.10.250.25<br>4 | 25     |
| PC-ROUTER)          | Ether1-<br><b>VLAN30</b><br>$-AP1$          | 192.168.6.1       | /25    |
|                     | Ether <sub>2</sub> -<br>VLAN10<br>$1 - AP3$ | 192.168.4.1       | /25    |

Tabel 1 Tabel Alokasi Alamat IP

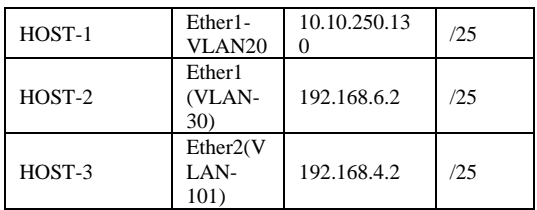

Alamat IP yang sudah dialokasikan diatas, kemudian diimplementasikan. Hasil dari implementasi alamat IP diatas, ditampilkan pada Gambar 3.

| Address List |                       |                |                |  |  |  |  |  |  |  |
|--------------|-----------------------|----------------|----------------|--|--|--|--|--|--|--|
|              | 窓<br>僵<br>S)          |                | Find           |  |  |  |  |  |  |  |
|              | <b>Address</b>        | <b>Network</b> | Interface      |  |  |  |  |  |  |  |
|              | $-192.168.4.1/25$     | 192.168.4.0    | VLAN101-AP3    |  |  |  |  |  |  |  |
| D            | $\div$ 192.168.1.3/24 | 192.168.1.0    | ether3-100Mbps |  |  |  |  |  |  |  |
|              | $-172.172.16.1/30$    | 172.172.16.0   | ether4-50Mbps  |  |  |  |  |  |  |  |
|              | $-192.168.88.2/24$    | 192.168.88.0   | vlan1-MGT      |  |  |  |  |  |  |  |
|              | $-10.10.250.254/25$   | 10.10.250.128  | vlan20-LAB     |  |  |  |  |  |  |  |
|              | $-192.168.6.1/25$     | 192.168.6.0    | vlan30-AP1     |  |  |  |  |  |  |  |

Gambar 3 Konfigurasi alamat IP

Kemudian dilakukan routing statis menuju dua link dengan langkah- langkah sebagai berikut dan hasil dari pengaturan routing statis ditunjukkan oleh Gambar 4.

[prayugo@MASTER] > ip address/add address=172.172.16.1/30 disabled=no interface=ether4

[prayugo@MASTER] > ip dhcp-client/add add-defaultroute=no use-peer-dns=yes use-peer-ntp=yes interface=ether3

[prayugo@MASTER] > interface/vlan/add vlan-id=20 name=VLAN-20-LAB disabled=no interface=ether1-SWOS

[prayugo@MASTER] > interface/vlan/add vlan-id=30 name=VLAN-30-AP1 disabled=no interface=ether1-SWOS

[prayugo@MASTER] > interface/vlan/add vlan-id=101 name VLAN101-AP3 disable=no interface=ether2-LSP

[prayugo@MASTER] > ip address/add address=10.10.250.254/25 disabled=no interface=VLAN20- LAB

[prayugo@MASTER] > ip address/add address=192.168.6.1/25 disabled=no interface=VLAN30- AP1

[prayugo@MASTER] > ip address/add address=192.168.4.1/25 disable=no interface=VLAN101- AP3

[prayugo@MASTER] > routing/table/add name=50-Mbps fib

[prayugo@MASTER] > ip route/add dst-address=0.0.0.0/0 gateway=192.168.1.1 routing-table=main

[prayugo@MASTER] > ip route/add dst-address=0.0.0.0/0 gateway=172.172.16.2 routing-table=50-Mbps

| Route List   |                               |              |          |                   |  |  |  |  |
|--------------|-------------------------------|--------------|----------|-------------------|--|--|--|--|
| 紁<br>凸<br>S) |                               |              |          |                   |  |  |  |  |
|              | Dst. Address                  | Gateway      | Distance | Routing Table     |  |  |  |  |
| AS           | 0.0.0.0/0                     | 192.168.1.1  |          | main              |  |  |  |  |
| AS           | 0.0.0.0/0                     | 172.172.16.2 |          | $1 50-M$ bps      |  |  |  |  |
| <b>DAC</b>   | 10.10.250.128 vlan20-LAB      |              |          | 0 <sub>main</sub> |  |  |  |  |
| <b>DAC</b>   | 172.172.16.0/ ether4-50Mbps   |              |          | 0 <sub>main</sub> |  |  |  |  |
| <b>DAC</b>   | 192.168.1.0/24 ether3-100Mbps |              |          | 0 <sub>main</sub> |  |  |  |  |
| <b>DAC</b>   | 192.168.4.0/25 VLAN101-AP3    |              |          | 0 <sub>main</sub> |  |  |  |  |
| <b>DAC</b>   | 192.168.6.0/25                | vlan30-AP1   |          | 0 <sub>main</sub> |  |  |  |  |
| DAC.         | 192.168.88.0/ vlan1-MGT       |              |          | main              |  |  |  |  |

Gambar 4 Hasil Konfiguras Routing Statis

Setelah menambahkan alamat IP, routing tabel dan routing statis, langkah selanjutnya adalah menentukan jalur yang dilewati oleh klien. Aturan (rule) yang diberlakukan adalah blok IP 10.10.250.128/25 (HOST-1) dilewatkan jalur ISP-2 (50-Mbps) sebagai jalur utama dan jalur ISP-1 (main) sebagai jalur backup, sedangkan blok IP 192.168.4.0/25 (HOST-3) dan 192.168.6.0/25 (HOST-2) dilewatkan ISP-1 (main) sebagai jalur utama. Konfigurasi dari routing ini dapat dilihat pada Gambar 5.

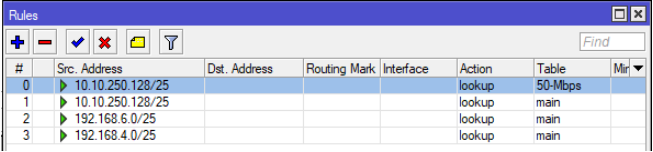

Gambar 5 Konfigurasi Policy Based Route (PBR)

## HASIL DAN PEMBAHASAN

Policy Based Route yang telah diterapkan pada jaringan kemudian diuji coba dengan traceroute untuk mengetahui apakah policy yang diberlakukan sudah berjalan dengan baik. Pengujian untuk efek failover juga dilakukan untuk mengetahui apakah routing dapat berpindah secara otomatis, ketika ada satu koneksi yang mati.

# *A. Cek Rute Koneksi dengan Traceroute*

Setelah dilakukan setting rute sesuai dengan aturan/rule yang ditetapkan, perlu diuji apakah jalur yang dilewati sudah sesuai. Rute koneksi yang dilalui dapat diketahui menggunakan menu traceroute dengan perintah tracert. Pengecekan rute dilakukan ke dua domain yaitu detik.com sebagai domain yang berada di dalam negeri dan google.com sebagai domain internasional. Pengecekan ini dilakukan pada blok IP 10.10.250.128/25 yang sudah ditetapkan jalurnya.

Sebelum PBR diimplementasikan ke jaringan, perintah traceroute pada kedua domain diatas ditunjukkan oleh Gambar 6 dan 7. Gambar 6 dan 7 menunjukkan bahwa blok IP 10.10.250.128/25 melewati jalur ISP-1 yang ditunjukkan pada hop-2 dengan IP 192.168.1.1.

# **Jurnal Teknologi Informasi dan Terapan (J-TIT) Vol. 11 No. 1 Juni 2024 ISSN: 2580-2291**

|                         |         |                 |                            |                | C:\Users\AKM-4>tracert detik.com |                |                                                       |
|-------------------------|---------|-----------------|----------------------------|----------------|----------------------------------|----------------|-------------------------------------------------------|
|                         |         |                 | over a maximum of 30 hops: |                |                                  |                | Tracing route to detik.com [103.49.221.211]           |
| $\mathbf{1}$            | $<1$ ms |                 |                            | $\leq 1$ ms    |                                  |                | $\langle 1 \text{ ms } 10.10.250.254 [10.10.250.254]$ |
| $\overline{2}$          | $<1$ ms |                 |                            | $1$ ms         |                                  | $\leq 1$ ms    | gpon.net [192.168.1.1]                                |
| $\overline{\mathbf{3}}$ |         | $2 \text{ ms}$  |                            | $1 \text{ ms}$ |                                  | $1 \text{ ms}$ | 180.247.52.1                                          |
| 4                       |         | 2 <sub>ms</sub> |                            | $1 \text{ ms}$ |                                  |                | 1 ms 180.252.3.141                                    |
| 5                       |         |                 |                            | $20$ ms        |                                  |                | 19 ms 218,100,36,59                                   |
| 6                       | $20$ ms |                 | $\star$                    |                | ۰                                |                | 218.100.36.2                                          |
| 7                       | 78 ms   |                 |                            | 80 ms          | 79 ms                            |                | 218, 100, 36, 9                                       |
| 8                       | $22$ ms |                 |                            | $22$ ms        |                                  |                | 26 ms s211-cast-211-221-49-103.detik.com [103.49.221. |
| Trace complete.         |         |                 |                            |                |                                  |                |                                                       |

Gambar 6 Tracing Route ke detik.com Sebelum PBR

| C:\Users\AKM-4>tracert google.com                            |         |         |             |         |             |  |                                                      |  |  |
|--------------------------------------------------------------|---------|---------|-------------|---------|-------------|--|------------------------------------------------------|--|--|
| Tracing route to forcesafesearch.google.com [216.239.38.120] |         |         |             |         |             |  |                                                      |  |  |
| over a maximum of 30 hops:                                   |         |         |             |         |             |  |                                                      |  |  |
| 1                                                            |         | $<1$ ms |             | $<1$ ms |             |  | $\{1 \text{ ms } 10.10.250.254 \}$ [10.10.250.254]   |  |  |
| $\overline{2}$                                               |         | $1$ ms  |             | $<1$ ms | $\leq 1$ ms |  | gpon.net [192.168.1.1]                               |  |  |
| з                                                            |         |         | 1 ms 2 ms   |         |             |  | 3 ms 180.247.52.1                                    |  |  |
| 4                                                            |         |         | 2 ms 2 ms   |         |             |  | 2 ms 180.252.3.141                                   |  |  |
| 5                                                            | *       |         |             |         | * .         |  | Request timed out.                                   |  |  |
| $\ddot{\mathbf{6}}$                                          | $\star$ |         | $\star$     |         | $\ast$      |  | Request timed out.                                   |  |  |
| $\mathcal I$                                                 |         | $26$ ms |             | $26$ ms |             |  | 26 ms 80.205.240.180.in-addr.arpa [180.240.205.80]   |  |  |
| 8                                                            |         | $25$ ms |             | $25$ ms |             |  | 25 ms 146.217.14.72.in-addr.arpa [72.14.217.146]     |  |  |
| 9                                                            |         |         | 26 ms 26 ms |         |             |  | 26 ms 115.238.250.142.in-addr.arpa [142.250.238.115] |  |  |
| 10                                                           |         |         | 26 ms 26 ms |         | $26$ ms     |  | 191.49.251.142.in-addr.arpa [142.251.49.191]         |  |  |
| 11                                                           |         | $26$ ms |             | $26$ ms | $26$ ms     |  | any-in-2678.1e100.net [216.239.38.120]               |  |  |
|                                                              |         |         |             |         |             |  |                                                      |  |  |
| Trace complete.                                              |         |         |             |         |             |  |                                                      |  |  |
|                                                              |         |         |             |         |             |  |                                                      |  |  |

Gambar 7 Cek Rute ke google.com Sebelum PBR

Uji coba koneksi dengan traceroute kembali dilakukan setelah diterapkan metode PBR, ke dua domain di atas. Gambar 8 dan Gambar 9 menunjukkan bahwa blok IP 10.10.250.128/25 melewati jalur ISP-2 yaitu pada hop-2 dengan IP 172.172.16.2. Hal ini menunjukkan bahwa PBR berhasil diterapkan di jaringan SMK PPN 1 Tegalampel.

|                                                                           | C:\Users\ardin>tracert detik.com |                 |         |                 |         |                  |                                                           |  |  |  |
|---------------------------------------------------------------------------|----------------------------------|-----------------|---------|-----------------|---------|------------------|-----------------------------------------------------------|--|--|--|
| Tracing route to detik.com [103.49.221.211]<br>over a maximum of 30 hops: |                                  |                 |         |                 |         |                  |                                                           |  |  |  |
| 1                                                                         |                                  | 1 ms            |         | $1 \text{ ms}$  |         | 1 ms             | 10.10.254.1 [10.10.254.1]                                 |  |  |  |
| $\overline{2}$                                                            |                                  | $2$ ms          |         | $1 \text{ ms}$  |         | $1 \, \text{ms}$ | 2.16.172.172.in-addr.arpa [172.172.16.2]                  |  |  |  |
| $\overline{\mathbf{3}}$                                                   | $18$ ms                          |                 |         | $2$ ms          |         | $1 \, \text{ms}$ | 192.168.1.1                                               |  |  |  |
| $\overline{u}$                                                            |                                  | 3 <sub>ms</sub> |         | 4 ms            |         | $2$ ms           | 180.247.52.1                                              |  |  |  |
| 5                                                                         |                                  | 4 ms            |         | 5 <sub>ms</sub> |         |                  | 55 ms 180.252.3.141                                       |  |  |  |
| 6                                                                         | $20$ ms                          |                 |         | $19$ ms         |         | $19$ ms          | 218.100.36.59                                             |  |  |  |
| 7                                                                         | $\bullet$                        |                 | $\star$ |                 | $\star$ |                  | Request timed out.                                        |  |  |  |
| 8                                                                         | $21$ ms                          |                 |         | $20$ ms         |         | $20$ ms          | 218.100.36.9                                              |  |  |  |
| 9                                                                         | $24$ ms                          |                 |         | $23$ ms         |         |                  | 22 ms s211-cast-211-221-49-103.detik.com [103.49.221.211] |  |  |  |
|                                                                           |                                  |                 |         |                 |         |                  |                                                           |  |  |  |

Gambar 8 Traceroute ke detik.com Setelah Implementasi PBR

| C:\Users\AKM-4>tracert google.com                            |  |  |  |  |  |  |  |  |  |
|--------------------------------------------------------------|--|--|--|--|--|--|--|--|--|
| Tracing route to forcesafesearch.google.com [216.239.38.120] |  |  |  |  |  |  |  |  |  |
|                                                              |  |  |  |  |  |  |  |  |  |
|                                                              |  |  |  |  |  |  |  |  |  |
|                                                              |  |  |  |  |  |  |  |  |  |
|                                                              |  |  |  |  |  |  |  |  |  |
|                                                              |  |  |  |  |  |  |  |  |  |
|                                                              |  |  |  |  |  |  |  |  |  |
|                                                              |  |  |  |  |  |  |  |  |  |
|                                                              |  |  |  |  |  |  |  |  |  |
|                                                              |  |  |  |  |  |  |  |  |  |
|                                                              |  |  |  |  |  |  |  |  |  |
|                                                              |  |  |  |  |  |  |  |  |  |
|                                                              |  |  |  |  |  |  |  |  |  |
|                                                              |  |  |  |  |  |  |  |  |  |
|                                                              |  |  |  |  |  |  |  |  |  |
|                                                              |  |  |  |  |  |  |  |  |  |
|                                                              |  |  |  |  |  |  |  |  |  |

Gambar 9 Tracing Route ke google.com Setelah PBR

Selain ujicoba dengan traceroute, ujicoba PBR lainnya adalah melihat trafik, ping dan latency sebelum implementasi PBR dan setelahnya. Sebelum PBR diaplikasikan trafik yang terlihat hanya melewati satu jalur ISP seperti gambar 10, dengan hasil ping latency seperti gambar 11.

#### Interface <ether3-100Mbps> Statistics

Last update: Tue Jun 11 09:25:34 2024

"Daily" Graph (5 Minute Average)

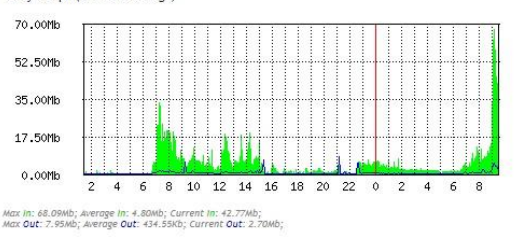

## Interface <ether4-50Mbps> Statistics

Last undate: Tue lun 11 09:25:34 2024

"Daily" Graph (5 Minute Average)

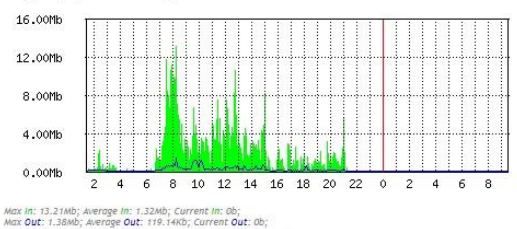

Gambar 10 Trafik melewati 1 jalur internet

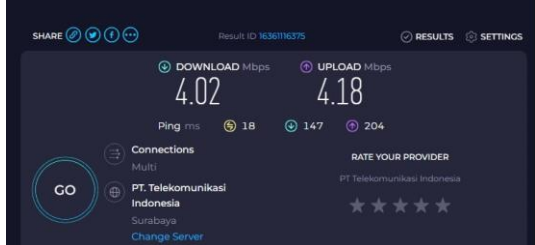

Gambar 11 Hasil ping latency

Setelah menggunakan PBR trafik melewati dua jalur ISP seperti gambar 12, dengan hasil ping latency lebih bagus daripada sebelumnya yang ditunjukkan pada gambar 13.

Interface <ether3-100Mbps> Statistics

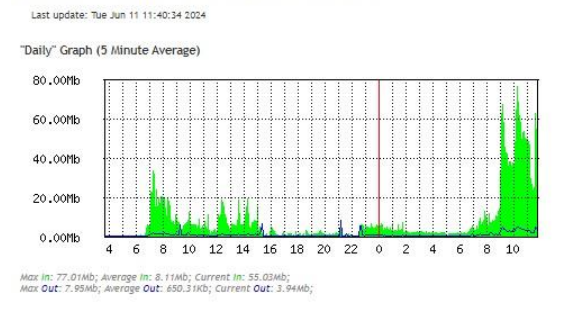

Interface <ether4-50Mbps> Statistics

Last undata: Tue lun 11 11-48-34 2024

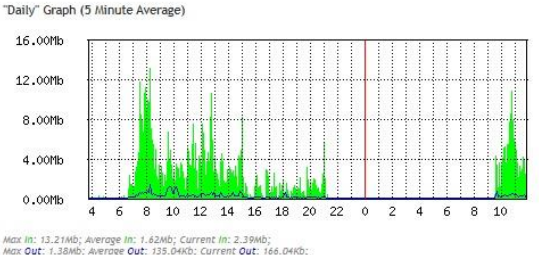

Gambar 12 Trafik melewati 2 jalur internet

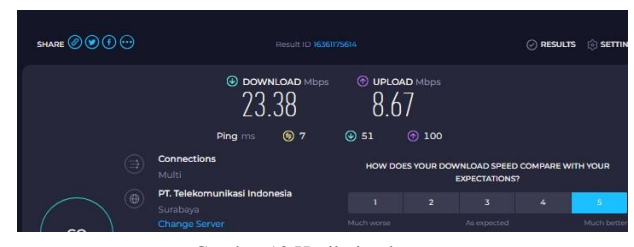

Gambar 13 Hasil ping latency

## *B. Uji Coba Efek Failover*

Efek failover diuji coba dengan mematikan ISP-2 (Gambar 10) dimana blok IP 10.10.250.128/25 menggunakan jalur ISP-2 sebagai jalur utama dan ISP-1 sebagai jalur backup . Uji coba pertama dilakukan dengan cara tracing route dari blok IP 10.10.250.128/25 ke domain detik.com (Gambar 11) dan google.com (gambar 12). Pada saat link ISP-2 putus, blok IP 10.10.250.128/25 melewati jalur ISP 1.

|                         | Interface List                                               |                     |                    |                  |                   |                  |              |             |             |          |
|-------------------------|--------------------------------------------------------------|---------------------|--------------------|------------------|-------------------|------------------|--------------|-------------|-------------|----------|
| Interface               | Interface List<br>Ethemet                                    |                     | <b>EoIP</b> Tunnel | <b>IP Tunnel</b> | <b>GRE</b> Tunnel | <b>VLAN</b>      | <b>VXLAN</b> | <b>VRRP</b> | <b>VETH</b> | <b>M</b> |
| ╋╺                      | ********<br>7<br>$\bullet$<br>$\boldsymbol{\mathsf{x}}$<br>僵 |                     | Detect Internet    |                  |                   |                  |              |             |             |          |
|                         | Name                                                         | Type                | Actual MTU L2 MTU  |                  | Tx                |                  | <b>Rx</b>    |             |             |          |
| R                       | ↔ ether1-SWOS                                                | Ethemet             | 1500               | 9200             |                   | 14.3 Mbps        |              |             | 582.3 kbps  |          |
| R                       | 60 vlan1-MGT                                                 | <b>VLAN</b>         | 1500               | 9196             |                   | 2.7 kbps         |              |             | 0 bps       |          |
| Χ                       | 88 vlan10-AP2                                                | <b>VLAN</b>         |                    |                  |                   | 0 bps            |              |             | 0 bps       |          |
| R                       | 60 vlan20-LAB                                                | <b>VLAN</b>         | 1500               | 9196             |                   | 14.2 Mbps        |              |             | 463.9 kbps  |          |
| R                       | 60 vlan30-AP1                                                | <b>VLAN</b>         | 1500               | 9196             |                   | 21.1 kbps        |              |             | 32.2 kbps   |          |
| R                       | ↔ ether2-LSP                                                 | Ethemet             | 1500               |                  |                   | 5.1 Mbps         |              |             | 238.6 kbps  |          |
| X                       | 6-8 VLAN100-LSP                                              | <b>VLAN</b>         |                    |                  |                   | 0 <sub>bps</sub> |              |             | 0 bps       |          |
| $\overline{\mathsf{R}}$ | 60 VLAN101-AP3                                               | <b>VLAN</b>         | 1500               |                  |                   | 5.1 Mbps         |              |             | 189.5 kbps  |          |
| R                       | ↔ ether3-100Mbps                                             | <b>Fthemet</b>      | 1500               | 7152             |                   | 770.1 kbps       |              |             | 20.5 Mbps   |          |
| $\vee$                  | all calculations and the state of the                        | <b>Talentown at</b> | 1500               | 1001             |                   | 0 <sub>z</sub>   |              |             | $0.1 - 1$   |          |

Gambar 10 Link ISP-2 putus

|                | 5.44                                        |                |                            |          |                                   |                |                                                              |  |  |  |
|----------------|---------------------------------------------|----------------|----------------------------|----------|-----------------------------------|----------------|--------------------------------------------------------------|--|--|--|
|                | C:\Users\AKM-4>tracert detik.com            |                |                            |          |                                   |                |                                                              |  |  |  |
|                | Tracing route to detik.com [103.49.221.211] |                |                            |          |                                   |                |                                                              |  |  |  |
|                | over a maximum of 30 hops:                  |                |                            |          |                                   |                |                                                              |  |  |  |
| 1              |                                             | $<1$ ms        | $<1$ ms                    |          |                                   |                | $\langle 1 \text{ ms } 10.10.250.254 [10.10.250.254]$        |  |  |  |
| $\overline{2}$ |                                             | $\leq 1$ ms    | $<1$ ms                    |          | $< 1$ ms                          |                | gpon.net [192.168.1.1]                                       |  |  |  |
| 3              |                                             | $2 \text{ ms}$ | $2 \text{ ms}$             |          |                                   |                | 1 ms 180.247.52.1                                            |  |  |  |
| 4              |                                             | $2$ ms         | $2 \text{ ms}$             |          |                                   |                | 2 ms 180.252.3.141                                           |  |  |  |
| 5              |                                             | $20$ ms        | 21 ms                      |          | $*$ .                             |                | 218.100.36.59                                                |  |  |  |
| 6              | - 80                                        |                | *                          |          | * 3                               |                | Request timed out.                                           |  |  |  |
| $\overline{7}$ |                                             | 70 ms          | 103 ms                     |          |                                   |                | 102 ms 218.100.36.9                                          |  |  |  |
| 8              |                                             | 68 ms          | 59 ms                      |          |                                   |                | 59 ms s211-cast-211-221-49-103.detik.com [103.49.221.211]    |  |  |  |
|                | Trace complete.                             |                |                            |          |                                   |                |                                                              |  |  |  |
|                |                                             |                |                            |          |                                   |                |                                                              |  |  |  |
|                |                                             |                |                            |          |                                   |                | Gambar 11 Trace ke detik.com saat link ISP-2 putus           |  |  |  |
|                |                                             |                |                            |          | C:\Users\AKM-4>tracert google.com |                |                                                              |  |  |  |
|                |                                             |                |                            |          |                                   |                |                                                              |  |  |  |
|                |                                             |                |                            |          |                                   |                | Tracing route to forcesafesearch.google.com [216.239.38.120] |  |  |  |
|                |                                             |                | over a maximum of 30 hops: |          |                                   |                |                                                              |  |  |  |
|                |                                             |                |                            |          |                                   |                |                                                              |  |  |  |
| $\mathbf{1}$   |                                             | $< 1$ ms       |                            | $<1$ ms  |                                   | < 1 ms         | 10.10.250.254 [10.10.250.254]                                |  |  |  |
| $\overline{a}$ |                                             | $\leq 1$ ms    |                            | $< 1$ ms |                                   | $< 1$ ms       | gpon.net [192.168.1.1]                                       |  |  |  |
| 3              |                                             | $10$ ms        | 1 ms                       |          | 2 ms                              |                | 180.247.52.1                                                 |  |  |  |
| 4              |                                             | $2 \text{ ms}$ |                            |          | 3 ms                              | $2 \text{ ms}$ | 180.252.3.141                                                |  |  |  |
| 5              | $\star$                                     |                | *                          |          | *                                 |                | Request timed out.                                           |  |  |  |
| 6              | 字                                           |                | ×                          |          | *                                 |                | Request timed out.                                           |  |  |  |
| $\overline{7}$ |                                             | $27$ ms        |                            | $26$ ms  |                                   | $26$ ms        | 80.205.240.180.in-addr.arpa [180.240.205.80]                 |  |  |  |
| 8              |                                             | $25$ ms        |                            | $25$ ms  |                                   | $25$ ms        | 146.217.14.72.in-addr.arpa [72.14.217.146]                   |  |  |  |
| 9              |                                             | 44 ms          |                            | 45 ms    |                                   | 39 ms          | 115.238.250.142.in-addr.arpa [142.250.238.115]               |  |  |  |
| 10             |                                             | $26$ ms        |                            | 25 ms    |                                   | $27$ ms        | 191.49.251.142.in-addr.arpa [142.251.49.191]                 |  |  |  |
| 11             |                                             | $27$ ms        |                            | $26$ ms  |                                   | $26$ ms        | any-in-2678.1e100.net [216.239.38.120]                       |  |  |  |
|                |                                             |                |                            |          |                                   |                |                                                              |  |  |  |

Gambar 12 Trace ke google saat link ISP-2 putus

Uji coba failover kedua dilakukan dengan mematikan ISP-1 kemudian dilakukan trace route dari blok IP 192.168.4.0/25 dimana jalur utama melewati ISP-1, dan jalur backup melewati ISP-2. Saat link ISP-1 putus, blok ip 192.168.4.0/25 melewati jalur ISP-2 dengan ditandai pada hop-1 dengan IP address 172.172.16.2 (gambar 13).

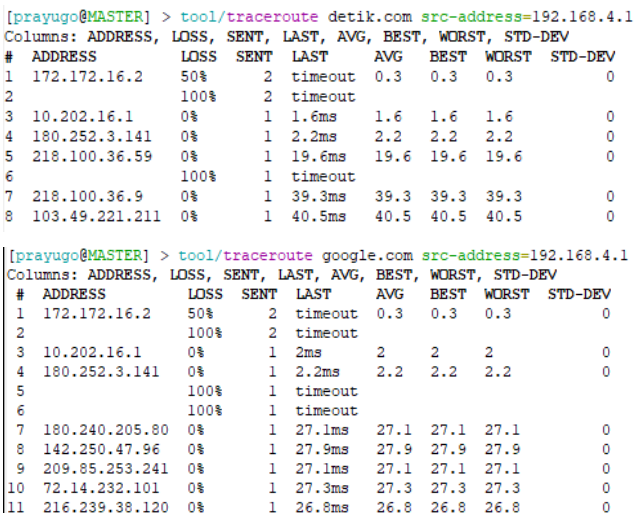

Gambar 13 Hasil trace saat link ISP-1 putus

## KESIMPULAN

Berdasarkan metode PBR yang diterapkan pada jaringan, kedua blok IP LAN pada SMK PPN 1 Tegalampel berjalan sesuai rute yang ditetapkan. Setelah PBR diimplementasikan didapatkan bahwa kedua ISP mendapatkan trafik yang seimbang dengan hasil ping latency download sekitar 51ms dan latency upload sekitar 100ms. Sebelum metode PBR diterapkan sering kali terjadi overload pada satu jalur ISP yang menunjukkan bahwa trafik hanya melewati satu jalur dengan hasil ping latency download 147ms dan latency upload 204ms. Efek failover juga berhasil diterapkan pada jaringan, sehingga ketika salah satu ISP mati trafik dapat dilewatkan melalui ISP lainnya.

## DAFTAR PUSTAKA

- [1] Y. Chen, W. Yang, dan Y. Hu, "Internet Development, Consumption Upgrading and Carbon Emissions—An Empirical Study from China," *IJERPH*, vol. 20, no. 1, hlm. 265, Des 2022, doi: 10.3390/ijerph20010265.
- [2] K. H. Al-Bahadli, "Effective E-Learning Integration with Traditional Learning in a Blended Learning Environment," *Vol. No.*, no. 9, 2023.
- [3] R. Kaunar, S. D. S. Karouw, dan S. D. E. Paturusi, "Analisa Kesiapan Ujian Computer Based Test di Tingkat SMA/SMK Kabupaten Kepulauan Sula," 2020.
- [4] D. Fadilah dan N. Hayati, "Analisis Pelaksanaan Asesmen Nasional Berbasis Komputer Di Sekolah Penggerak Sdn 3 Pringgasela Selatan," vol. 8, no. 2, 2022.
- [5] R. Pambudi dan M. A. Muslim, "Implementasi Policy Base Routing dan Failover Menggunakan Router Mikrotik untuk Membagi Jalur Akses Internet di FMIPA Unnes," *Jurnal Teknologi dan Sistem Komputer*, vol. 5, no. 2, hlm. 57, Mei 2017, doi: 10.14710/jtsiskom.5.2.2017.57-61.
- [6] M. Anif *dkk.*, "Implementasi Teknologi Load Balancing Dua Jalur Internet Service Provide (ISP) menggunakan Metode Per Connection Classifier (PCC) di Pondok Pesantren Yasin Kudus," *JE*, vol. 2, no. 1, hlm. 26, Mar 2018, doi: 10.36339/je.v2i1.105.
- [7] A. Z. Firmansah dan A. Hadi, "KOMPARASI LOAD BALANCING METODE PCC DAN NTH PADA MIKROTIK IMPLENTASI DI AL IRSYAD TENGARAN 7 BATU," *jipi. jurnal. ilmiah. penelitian. dan. pembelajaran. informatika.*, vol. 8, no. 1, hlm. 21–26, Feb 2023, doi: 10.29100/jipi.v8i1.3261.
- [8] J.-Y. Jo, Y. Kim, H. J. Chao, dan F. L. Merat, "Internet traffic load balancing using dynamic hashing with flow volume," dipresentasikan pada ITCom 2002: The Convergence of Information Technologies and Communications, Boston, MA, R. D. van der Mei dan F. Huebner, Ed., Boston, MA, Jul 2002, hlm. 154–165. doi: 10.1117/12.473386.
- [9] D. Leman, "LOAD BALANCING 2 JALUR INTERNET MENGGUNAKAN MIKROTIK ROUND ROBIN," *Load Balancing*.
- [10] A. I. A. Rosyidi dan R. T. Wahyuningrum, "ARTIKEL REVIEW ANALISIS PENGGUNAAN TEKNIK LOAD BALANCING UNTUK OPTIMALISASI JARINGAN," vol. 9, no. 3, 2022.
- [11] S. E. Budiyono, T. Rohana, dan T. A. Mudzakir, "Penggunaan Load Balancing Pada Web Server Lokal Dengan Metode Policy Based Routing," no. 1, 2021.
- [12] Soiful Hadi, Surono, dan Basworo Ardi Pramono, "Analisa Komparasi Metode Pembagian Trafik Jaringan (Load Balancing) antara Metode PCC dan Metode ECMP: Studi Kasus pada Jaringan USM," *ijcs*, vol. 11, no. 3, Des 2022, doi: 10.33022/ijcs.v11i3.3095.
- [13] M. K. Anwar dan I. Nurhaida, "Implementasi Load Balancing Menggunakan Metode Equal Cost Multi Path (ECMP) Pada Interkoneksi Jaringan," *InComTech*, vol. 9, no. 1, hlm. 39, Apr 2019, doi: 10.22441/incomtech.v9i1.5003.
- [14] I. Sujarwo, D. Desmulyati, dan I. Budiawan, "IMPLEMENTASI LOAD BALANCING MENGGUNAKAN METODE PCC (PER CONNECTION CLASIFIER) DI UNIVERSITAS

KRISNADWIPAYANA," *jitk*, vol. 5, no. 2, hlm. 171–176, Feb 2020, doi: 10.33480/jitk.v5i2.1184.

- [15] S. Fadli, A. Tantoni, dan A. Hargianto, "Implementasi Load Balancing dengan Metode NTH Menggunakan Mikrotik di SMKN 2 Kuripan," *jacis*, vol. 1, no. 2, hlm. 141–152, Nov 2021, doi: 10.47134/jacis.v1i2.16.
- [16] E. R. Amalia, Nurheki, R. Saputra, C. Ramadhana, dan E. H. Yossy, "Computer network design and implementation using load balancing technique with per connection classifier (PCC) method based on MikroTik router," *Procedia Computer Science*, vol. 216, hlm. 103– 111, 2023, doi: 10.1016/j.procs.2022.12.116.
- [17] M. Badrul, "IMPLEMENTASI AUTOMATIC FAILOVER MENGGUNAKAN OPTIMALISASI JARINGAN," vol. 6, no. 2, 2019.
- [18] D. E. Cahyono, "IMPLEMENTASI LOAD BALANCE MENGGUNAKAN METODE POLICY BASED ROUTE (PBR) PADA POLITEKNIK SAWUNGGALIH AJI KUTOARJO," 2022.
- [19] V. Ayu, "Analisis Performansi Epidemic Routing dengan Map Based Movement pada Jaringan Bertoleransi Tunda," vol. 04, 2019.